Display: Serial / valor multiplicador TX1 RX1 К M Valor lido IfaseA<sub>1</sub> Funções e Parâmetros Teclados e led´s: Decremento **Incremento**  $\blacksquare$   $\blacksquare$   $\blacksquare$   $\blacksquare$  Incremento Funções e Parâmetros  $\longrightarrow$   $F \mid S \mid R$  Enter (salva e volta a varredura dos valores lidos)  $\ddot{\bullet}$  $\frac{N}{\bullet}$ Led´s $\bullet$  $\bullet$  $\bullet$  $\bullet$  $• 3222$  $\bullet\hspace{0.1cm} \bullet\hspace{0.1cm} \bullet\hspace{0.1cm} \bullet$  $\bullet$  $\bullet$   $\bullet$  27 810 810 46 78 GS 47 86 **FIG. 1.1**

Como acessar manualmente as Funções e Parâmetros do URP6402.

Pressionando F (Função) aparecerá no display a palavra "CONFIG". Na sequência, se pressionar F entrará em "Display" e se pressionar novamente F entrará em todos os Parâmetros desta função. Para habilitar ou desabilitar cada parâmetro basta pressionar "incremento"  $\blacksquare$  ou "decremento"  $\blacksquare$  e pressionar  $\blacksquare$  para salvar a alteração.

Caso continue a pressionar E passaremos a próxima função e em todos os parâmetros desta função (FIG.1.2). Para ajuste utilizar o mesmo procedimento anterior (pressionar "incremento"  $\blacksquare$  ou "decremento" e pressionar E para salvar a alteração).

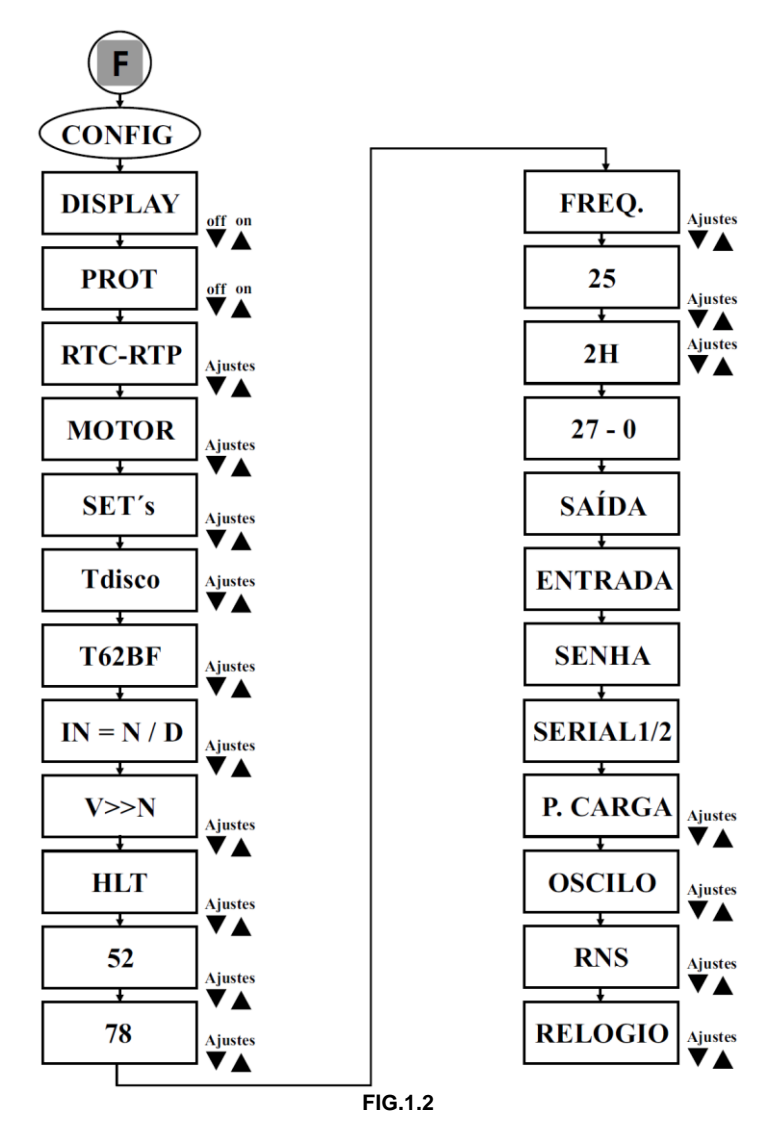

Caso queira ajustar uma função específica:

- Pressionar F (Função) aparecerá no display a palavra "CONFIG". Na sequência, se pressionar F entrará em "Display" e em seguida pressionar "incremento"  $\blacksquare$  ou "decremento"  $\blacksquare$  até aparecer a função desejada e em seguida pressione F para acessar os parâmetros desta função (FIG.1.3).

- Para ajuste utilizar o mesmo procedimento anterior (pressionar "incremento"  $\blacksquare$  ou "decremento"  $\blacksquare$  e pressionar E para salvar a alteração).

- Em qualquer momento, quando pressionar E volta a tela da varredura das leituras.

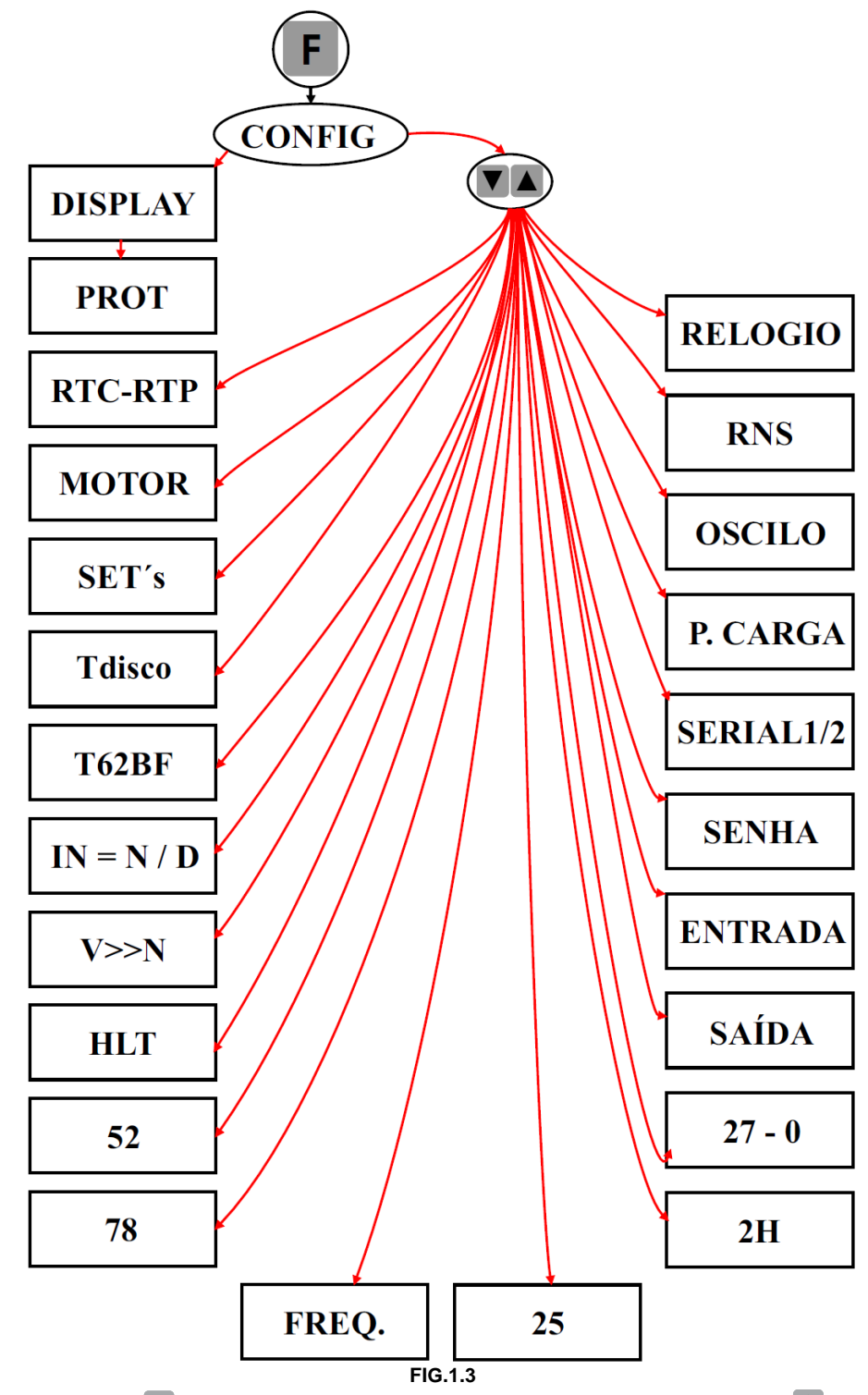

**Nota:** Quando pressionar E e aparecer "CONFIG" e pressionar "incremento" ▲ ou "decremento" para acessar as funções específicas, passará diretamente a função "RTC-RTP" pulando "DISPLAY" e "PROT".

A seguir temos as funções com os seus respectivos parâmetros para habilitar ou parametrizar.

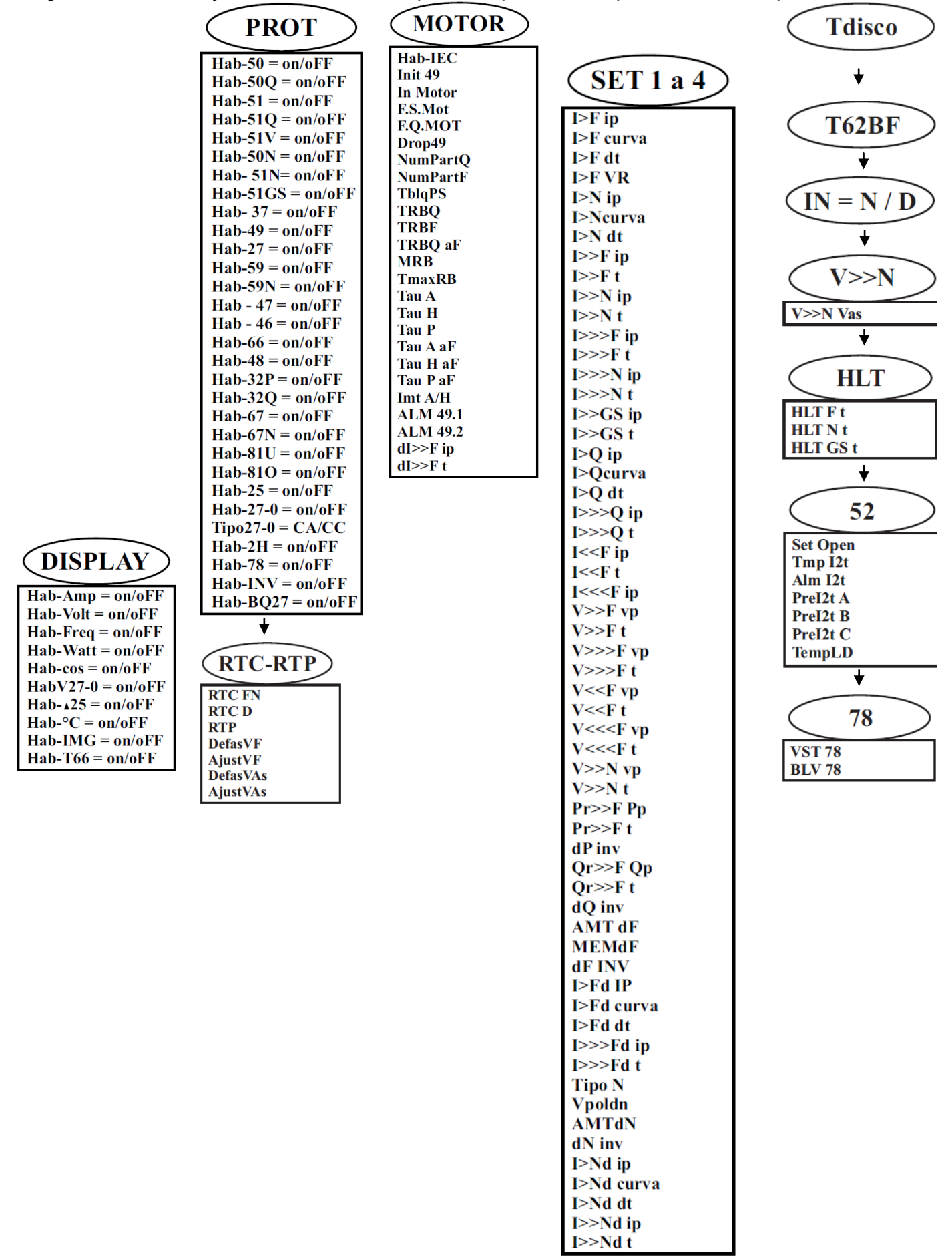

## ANEXO 11: Como acessar manualmente as FUNÇÕES e PARÂMETROS do URP6402

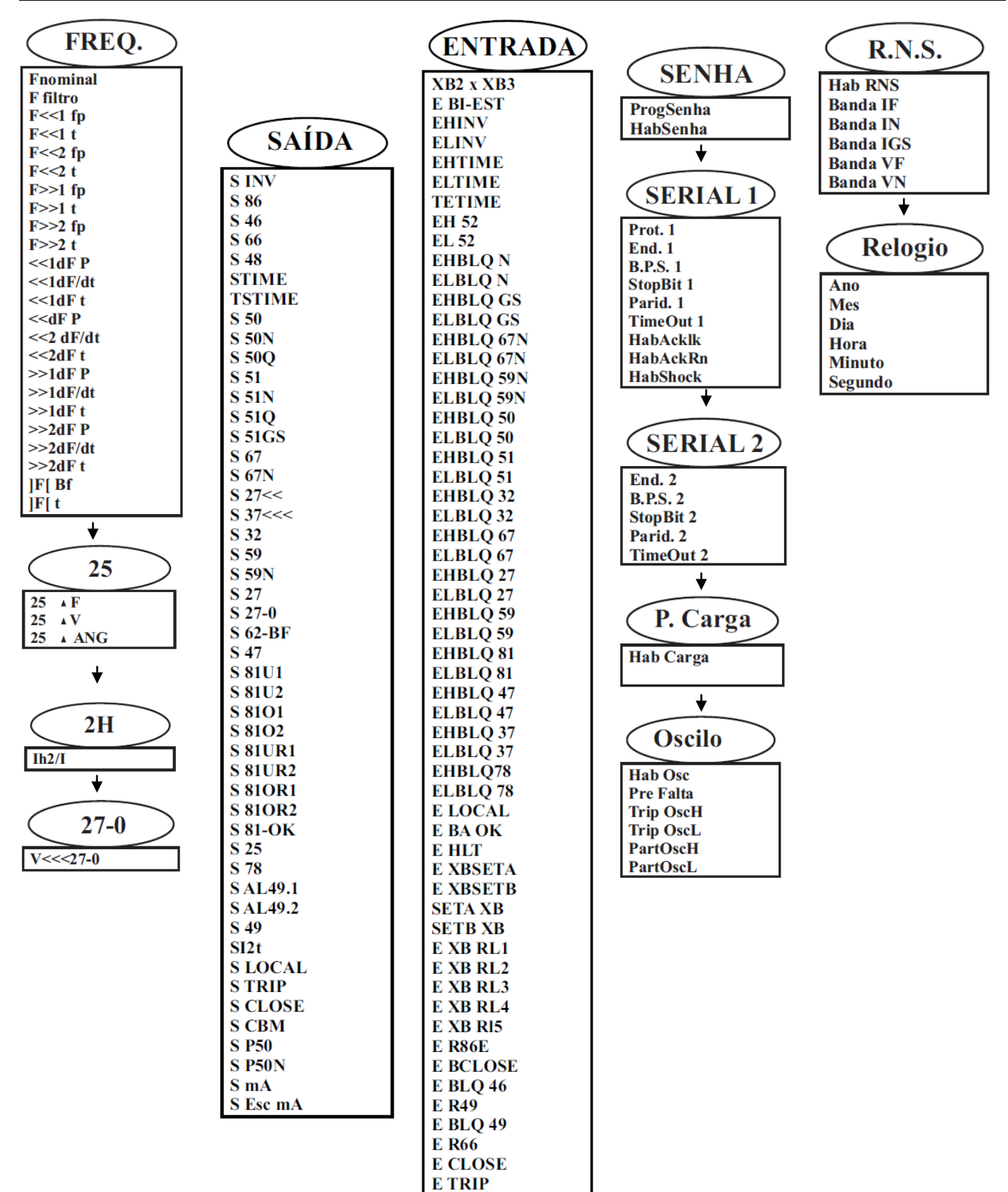

E Ar Fan